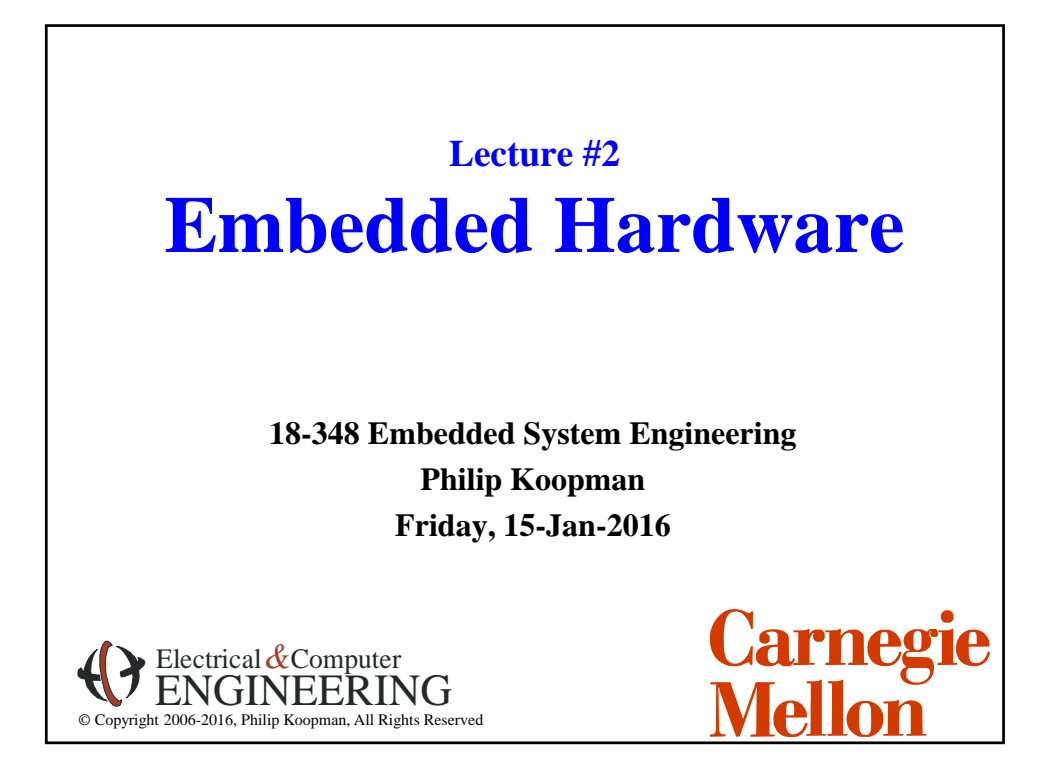

# **Announcements**

- **Many posted materials are accessible only from a CMU IP Address**
	- Look for this on course web page: If you can't access a file due to access restrictions, you need to get a campus IP address for your web browsing requests. Use Cisco VPN Anyconnect...
- **Course web page has schedules, assignments, other important info**
	- http://www.ece.cmu.ecu/~ece348
	- Blackboard will have grades, announcements, sample tests
	- Look at blackboard announcements before sending e-mail to course staff

### **Lab board handouts in progress**

- See Blackboard/admin page for TA office hours
- OK to go to any scheduled lab section (but, give priority to scheduled students)
- For Friday prelab give a good faith attempt to get things working by the deadline
	- If you hit a showstopper get it fixed on Tuesday so you can do Prelab 2 on time.

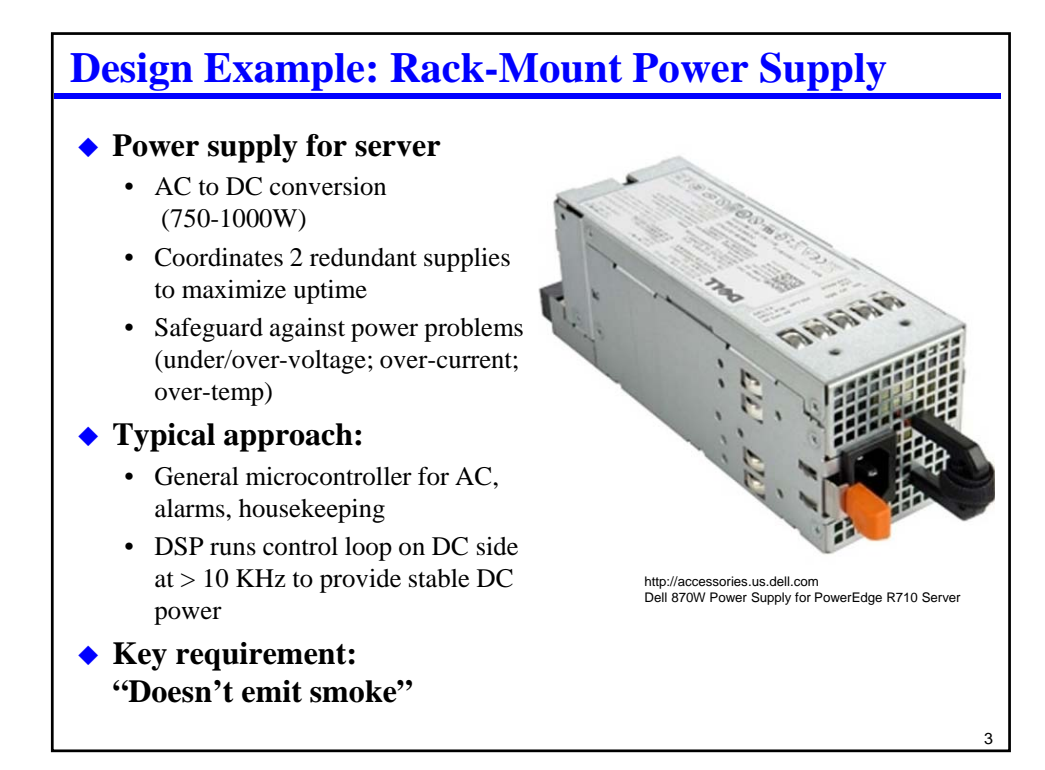

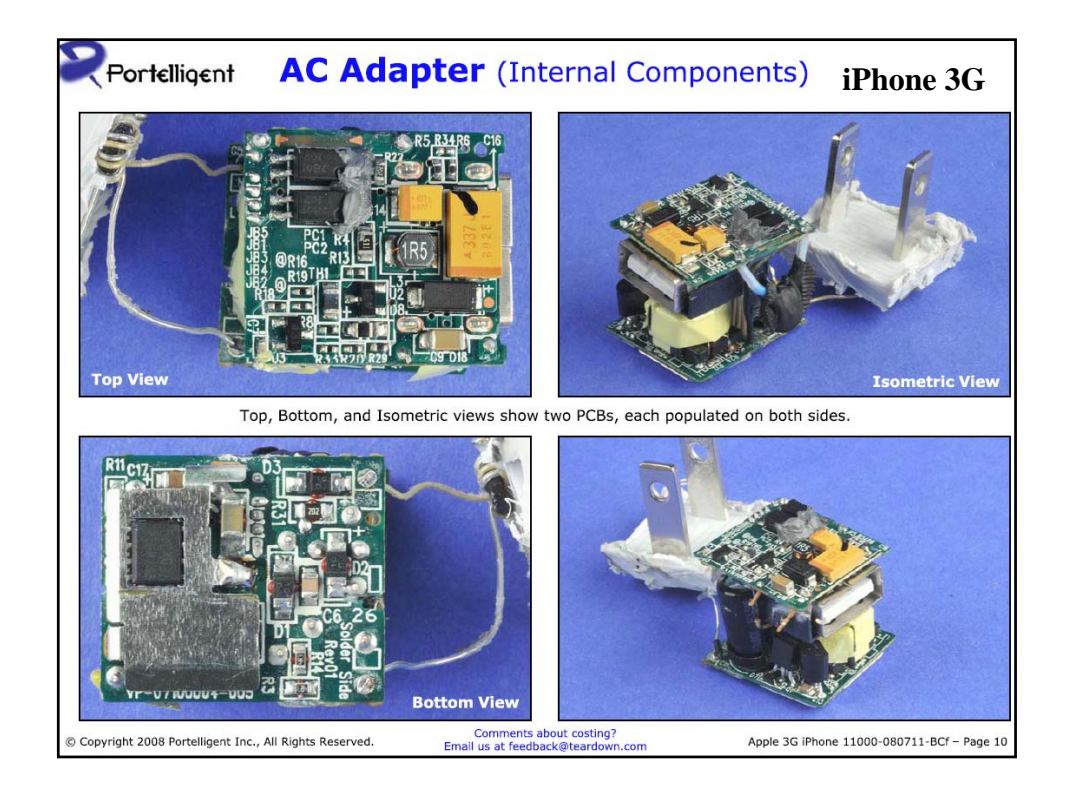

# **Where Are We Now?**

### **Where we've been:**

• Course Intro

### **Where we're going today:**

• Embedded system hardware

### **Where we're going next:**

- Microcontroller assembly language
- Engineering design approaches
- Embedded-specific C
- …

# **Preview**

### **Microcontroller Hardware**

• How does a microcontroller connect to the rest of the system?

5

6

- I/O bus
- Support circuitry
- Power supplies

### **Hardware implementation**

- Prototyping techniques
- Printed circuit boards

### ◆ Data sheets

• Tour of typical data sheet values

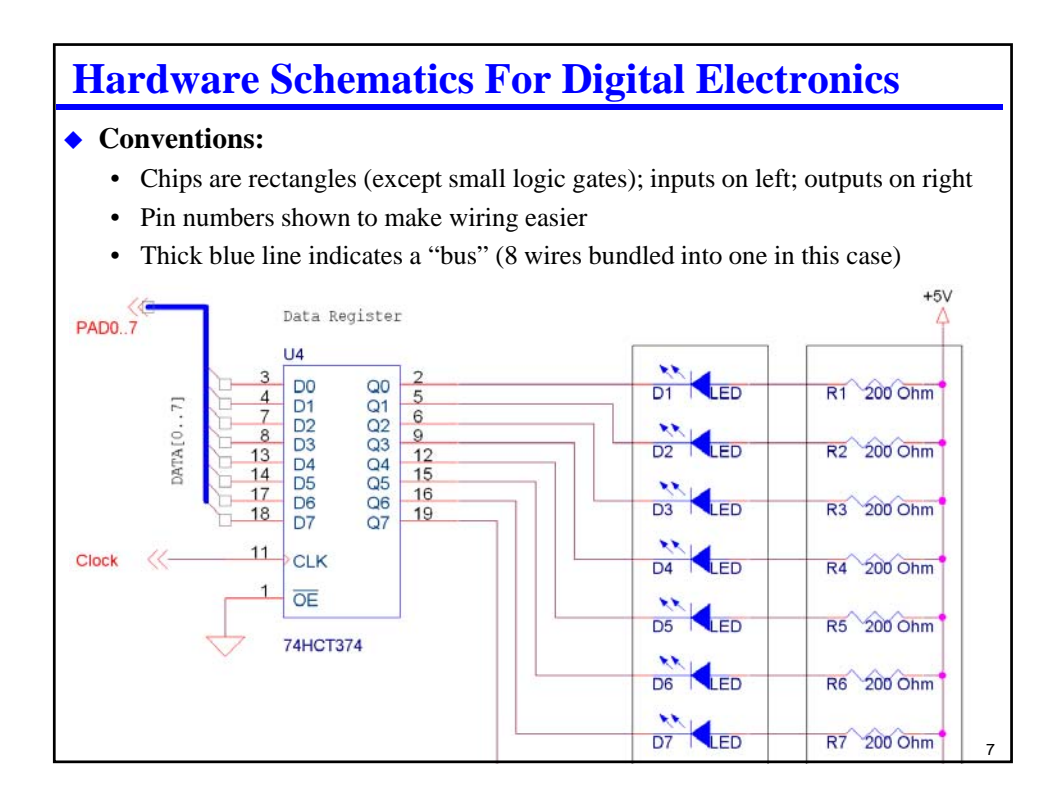

# **Schematic Capture Tools**

### **OrCad or other professional-grade tools**

• (Schematic on previous page drawn with demo OrCad)

### **Free tools from PCB vendors ("Printed Circuit Board")**

• For example, www.expresspcb.com (although I've never used their actual board service); there are several such vendors

- http://www.freepcb.com/ open source (GPL)
- Search term: printed circuit board prototype

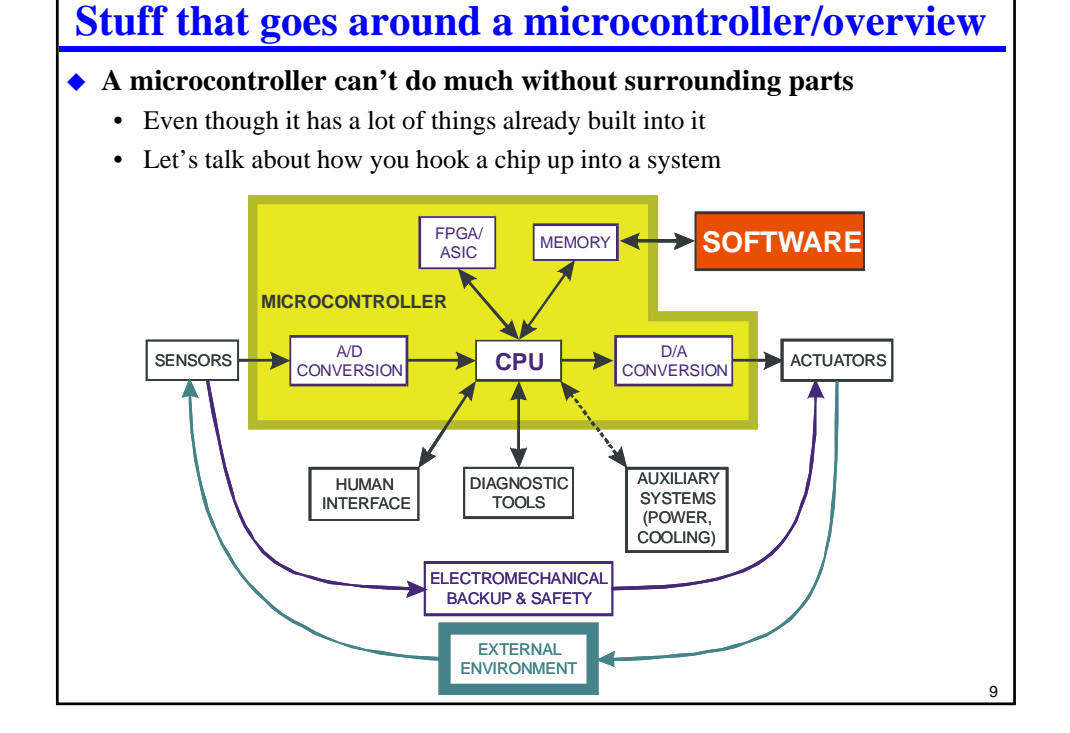

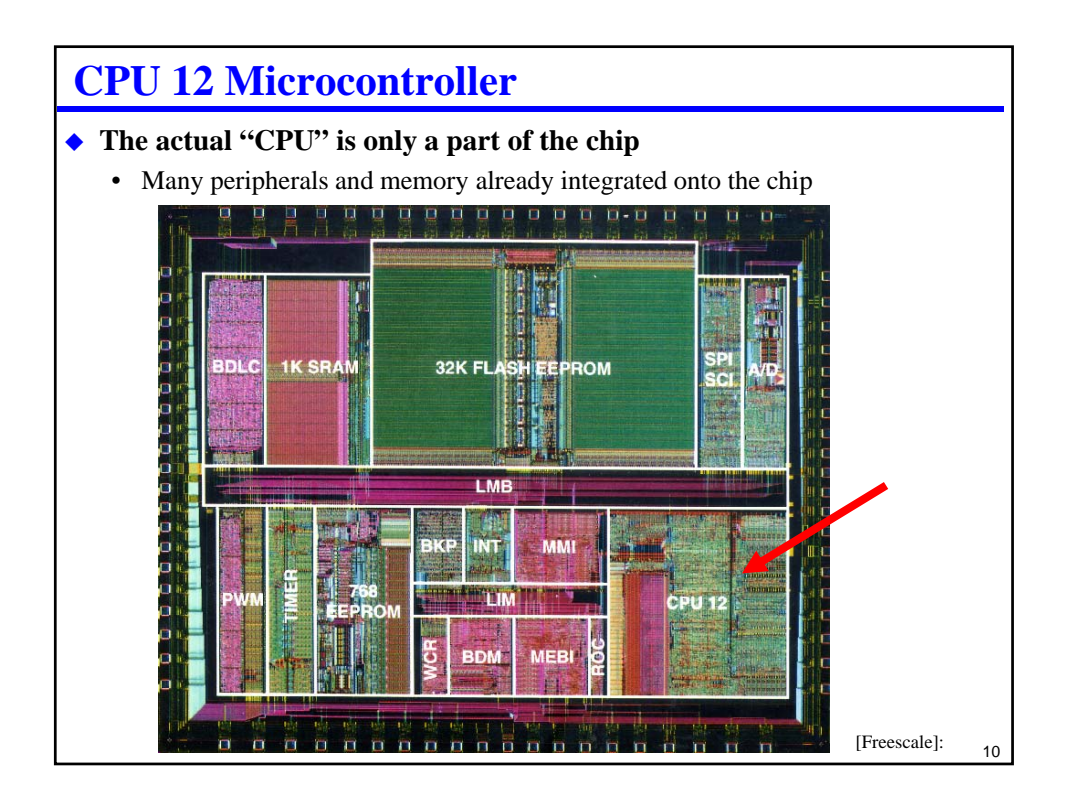

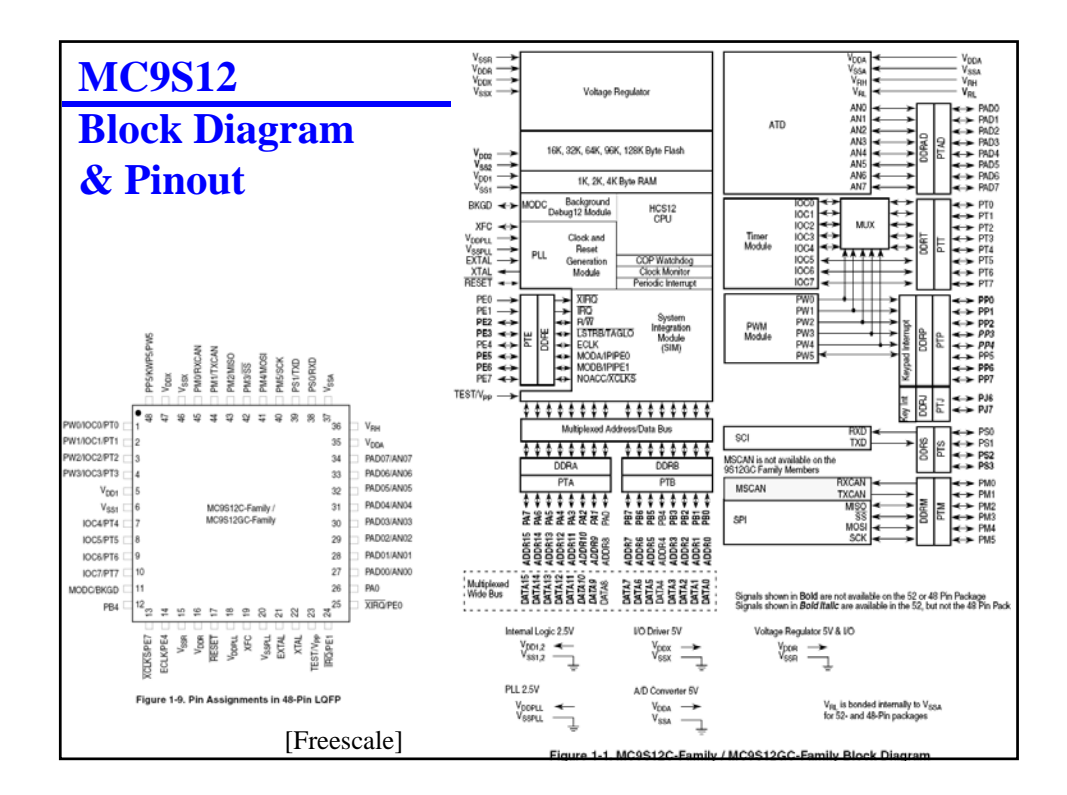

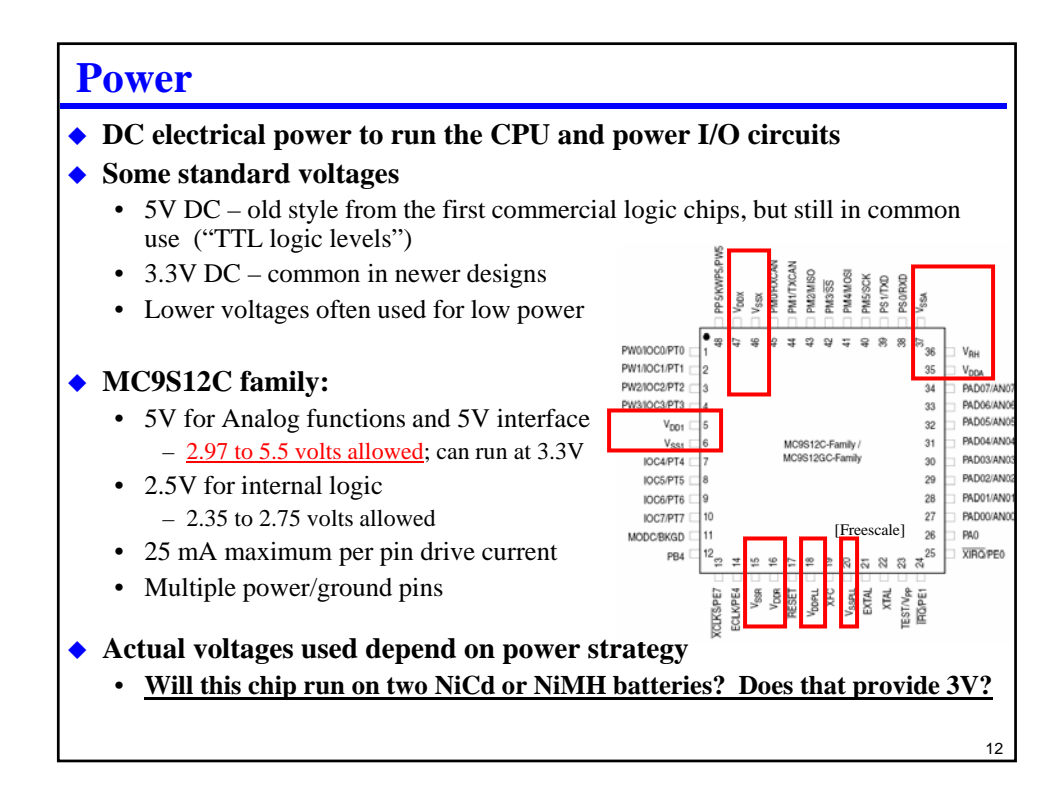

#### 13 **Embedded Power Supplies ◆ Battery** • Primary battery – alkaline is 1.5V nominal • Secondary battery (rechargeable) – NiMH is 1.2V nominal (so is NiCd) **Wall transformer** • A/C to DC conversion (a.k.a. "wall wart") – usually 5V to 12V DC output **Sometimes, on-board battery recharging (e.g., solar cells)** ◆ Need DC voltage regulation – even for batteries • Battery voltage isn't constant • Nominal rating at mid-point voltage • 4  $\omega$  NiMH cells 1.2V nominal => 4.8V • Mostly discharged,  $1.1$ V/cell  $\Rightarrow$  4.4V total **On-circuit board power regulation:** • Usually DC to DC converters • "Boost" converter increases DC voltage – Usually inefficient – But, reduces # of battery cells needed • "Buck" converter decreases DC voltage Mid-Point Voltage Voltage % Discharge  $50\%$  $1.2V$

![](_page_6_Figure_1.jpeg)

![](_page_7_Figure_0.jpeg)

![](_page_7_Figure_1.jpeg)

![](_page_8_Figure_0.jpeg)

# **Registers & Memory Maps**

### **How do you get data on and off the pins?**

- Interface to I/O is done via "registers" (a set of flip-flops on the chip)
- Write to registers to configure the pins  $-e.g.,$  is it digital or analog?; in or out?
- Read/write other registers to actually do I/O
	- Read a byte from switches by reading register associated with digital inputs
	- Write a byte to LEDs by writing a register associated with digital outputs
	- But in both cases, first configure I/O via setting some register, then read/write values from a different register

### **How do you access these registers?**

- In some processors, an I/O instruction (x86: IN and OUT)
- In our processor, I/O is **"memory mapped"**
	- Use "load" and "store" instructions to special memory addresses

### **A memory map tells you where things are in memory**

- Some of memory is RAM
- Some of memory is ROM
- Some of memory is I/O register space
- 18 • Look for the memory map in the data sheet. Lots more detail in later lectures

![](_page_9_Figure_0.jpeg)

![](_page_9_Figure_1.jpeg)

![](_page_10_Figure_0.jpeg)

![](_page_10_Figure_1.jpeg)

![](_page_11_Figure_0.jpeg)

#### **Pins are further apart than socket holes**

- Dimension "H" is bigger than Dimension "D" but sockets are sized for Dimension "D"
- This keeps pins from dropping out of holes for printed circuit boards without sockets – but it makes using sockets a problem

#### ◆ To insert a chip

- Touch something metal first to discharge any static (in industry, use a grounding strap on your wrist or ankle)
- Use a chip insertion tool if you have one (it pushes the pins straight) OR
	- gently bend the pins together using a flat table top so they are straight
- Push the DIP in, making sure than no pins get bent under

#### ◆ To remove a chip

- Use a chip removal tool if you have one
- $23$ • Else use a small screwdriver to pry the chip loose at each end, then rock it free

# **Other Prototyping techniques**

#### **"Perf board"**

- Boards with "perforated" (punched) holes on 0.1" centers
- Can put in sockets and solder wires to make connections

#### **Wire wrap**

- Usually perf board, but with special sockets with long square pins
- Wire wound around the square pins makes the connections
- Pins are long enough to fit three wrapped wires

### **Printed circuit boards**

- You can get 'quick turn' boards in small numbers fairly inexpensively
- But, making changes is painful

![](_page_11_Picture_23.jpeg)

[Jameco]

![](_page_11_Figure_24.jpeg)

# **Printed circuit boards**

### **One or more sheets of thin fiberglass coated with copper on both sides**

- Copper is etched away to leave circuit traces and "pads"
- Holes are drilled through to make "vias" and places for DIP pins
- Insulation between fiberglass is "prepreg" pre-impregnated bonding layers

### **Good idea to have plenty of power and ground**

• Usually want dedicated ground layer & dedicated power layer

![](_page_12_Figure_7.jpeg)

Typical 6 Layer PCB Construction

# **Through-hole vs. surface mount**

### **Through-hole**

**BottomLayer** 

- DIP pins and resistor leads, etc. go all the way through the PCB
- Each pin eats up space on every layer of the board
- Older technology requires wide pin spacing and works poorly with more than about 8 layer PCBs

### ◆ Surface mount

- Pins only attach on top layer
- Finer pitch pins, higher density
- Newer technology
- Difficult (or with Ball Grid Array pretty much impossible) to handsolder prototypes without using sockets. [Wikipedia]

![](_page_12_Picture_18.jpeg)

25

[Jones94]

![](_page_13_Figure_0.jpeg)

![](_page_13_Figure_1.jpeg)

![](_page_14_Figure_0.jpeg)

![](_page_14_Figure_1.jpeg)

# **Data sheets overview**

## **Data sheets are the roadmap to a chip**

- Vary between 1 sheet and 500+ sheets
- Every circuit part has a data sheet even a resistor or socket
- In industry, there is a library of data sheets for approved parts (and getting a new part approved is a huge deal – so you use parts that are already approved)

### **Data sheet content**

- Pinout
- Physical characteristics (package size, pin type, etc.)
- Electrical characteristics
- Thermal limits
- Etc.

MC9S12C data sheet Appendix A has electrical characteristics

![](_page_15_Picture_83.jpeg)

![](_page_16_Figure_0.jpeg)

![](_page_16_Picture_73.jpeg)

![](_page_17_Figure_0.jpeg)

![](_page_17_Figure_1.jpeg)

![](_page_18_Figure_0.jpeg)

![](_page_18_Figure_1.jpeg)

![](_page_19_Figure_0.jpeg)

![](_page_19_Figure_1.jpeg)

# **Decoupling ("bypass") capacitor placement**

### **Put capacitors as close to chip as possible**

- Minimize total wire length between power and ground pins
- (picture is suggested layout for course CPU note extra-wide ground trace!)

![](_page_20_Picture_4.jpeg)

![](_page_20_Picture_86.jpeg)

• Put power on an un-populated PCB to check for power/ground faults

![](_page_21_Figure_0.jpeg)

![](_page_21_Figure_1.jpeg)

# **Lecture 2 Review**

## **General pinout of course microcontroller**

- Types of pins – But not "what does pin 17 do" without a pinout diagram
- General voltages, speeds, packaging

### **General electronic hardware**

- Packaging types
- Where's pin 1 on a package?
- Printed circuit board construction and related topics
- Circuit parameters and meanings (e.g., what does " $I_{OH} = 4$  mA" really mean?)
- Be able to compute current through an LED
	- LED components are most expensive after CPU almost \$5 apiece
	- Over-driving CPU outputs can easily burn out CPU module (about \$75)
	- Use resistors with LEDs and get resistor value right!
- Good design practices

![](_page_22_Figure_15.jpeg)